# Dexter<br>User Manual

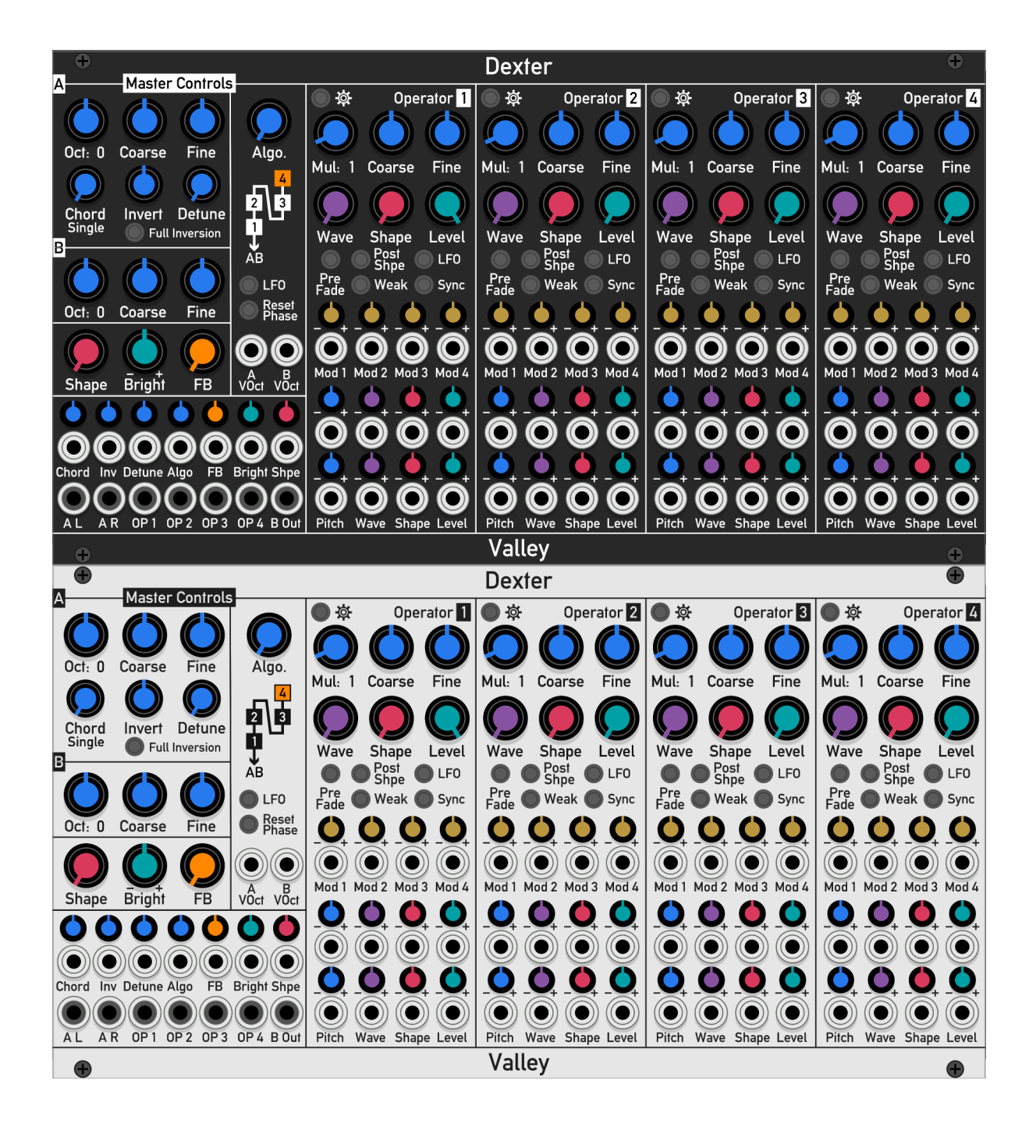

Valley

### License information

Dexter is covered by BSD-3-Clause.

Copyright 2018 Dale Johnson. Redistribution and use in source and binary forms, with or without modification, are permitted provided that the following conditions are met:

1. Redistributions of source code must retain the above copyright notice, this list of conditions and the following disclaimer.

2. Redistributions in binary form must reproduce the above copyright notice, this list of conditions and the following disclaimer in the documentation and/or other materials provided with the distribution.

3. Neither the name of the copyright holder nor the names of its contributors may be used to endorse or promote products derived from this software without specific prior written permission.

THIS SOFTWARE IS PROVIDED BY THE COPYRIGHT HOLDERS AND CONTRIBUTORS "AS IS" AND ANY EXPRESS OR IMPLIED WARRANTIES, INCLUDING, BUT NOT LIMITED TO, THE IMPLIED WARRANTIES OF MERCHANTABILITY AND FITNESS FOR A PARTICULAR PURPOSE ARE DISCLAIMED. IN NO EVENT SHALL THE COPYRIGHT HOLDER OR CONTRIBUTORS BE LIABLE FOR ANY DIRECT, INDIRECT, INCIDENTAL, SPECIAL, EXEMPLARY, OR CONSEQUENTIAL DAMAGES (INCLUDING, BUT NOT LIMITED TO, PROCUREMENT OF SUBSTITUTE GOODS OR SERVICES; LOSS OF USE, DATA, OR PROFITS; OR BUSINESS INTERRUPTION) HOWEVER CAUSED AND ON ANY THEORY OF LIABILITY, WHETHER IN CONTRACT, STRICT LIABILITY, OR TORT (INCLUDING NEGLIGENCE OR OTHERWISE) ARISING IN ANY WAY OUT OF THE USE OF THIS SOFTWARE, EVEN IF ADVISED OF THE POSSIBILITY OF SUCH DAMAGE.

# **Contents**

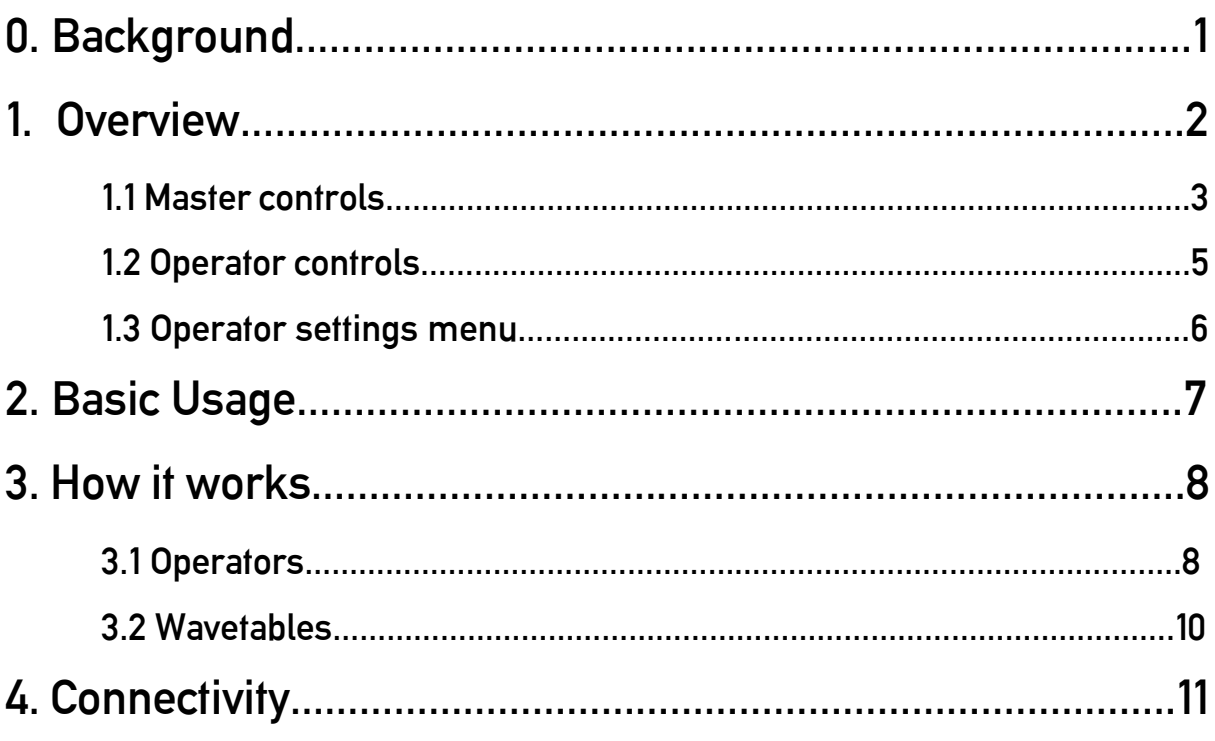

# 0. Background

FM synthesis is a technique that is often shied away from due to its apparent complex nature and unfamiliar parameters. This perception is usually caused by the bad interface design in the synthesiser that popularised the technique in the 1980s, the Yamaha DX7. With a huge number of parameters buried behind a small LCD screen, a single slider, and an array of buttons that served multiple functions, many people who sit down to program it quickly become lost. It was like trying to solve a Rubik's cube through a letter box. Whilst computers at the time aided programming, this still hampered down the potential of FM. However, some musicians and artists did unlock this potential, and produced sounds that were far beyond what FM synthesis was thought to be capable of.

Dexter approaches FM synthesis from a usability perspective, as in all the parameters are brought out and made accessible to the user. It employs the traditional 4 operator, algorithmic approach, however with some neat twists such as wavetables, phase distortion and sync in order to broaden the sonic pallet of FM synthesis. Sometimes it can be mellow, pristine and chilled, however with a simple knob twist it can becoming growling, snarling and noisy. Almost all of the parameters can be modulated by control voltages, allowing for easy exploration of FM, leading to new sounds and possibilities.

To use Dexter, download the Valley module set from the plugin manager at

https://vcvrack.com/plugins.html

# 1. Overview

Dexter can be thought of as either an oscillator, a complex waveform generator, or even a "synth with no envelopes". It is based off a combination of oscillator designs to create a highly usable and fun approach to FM synthesis. There is a lot of control available to the user, and I am sure that many of you will enjoy the results you will get from this module.

Below is an overview of the controls:

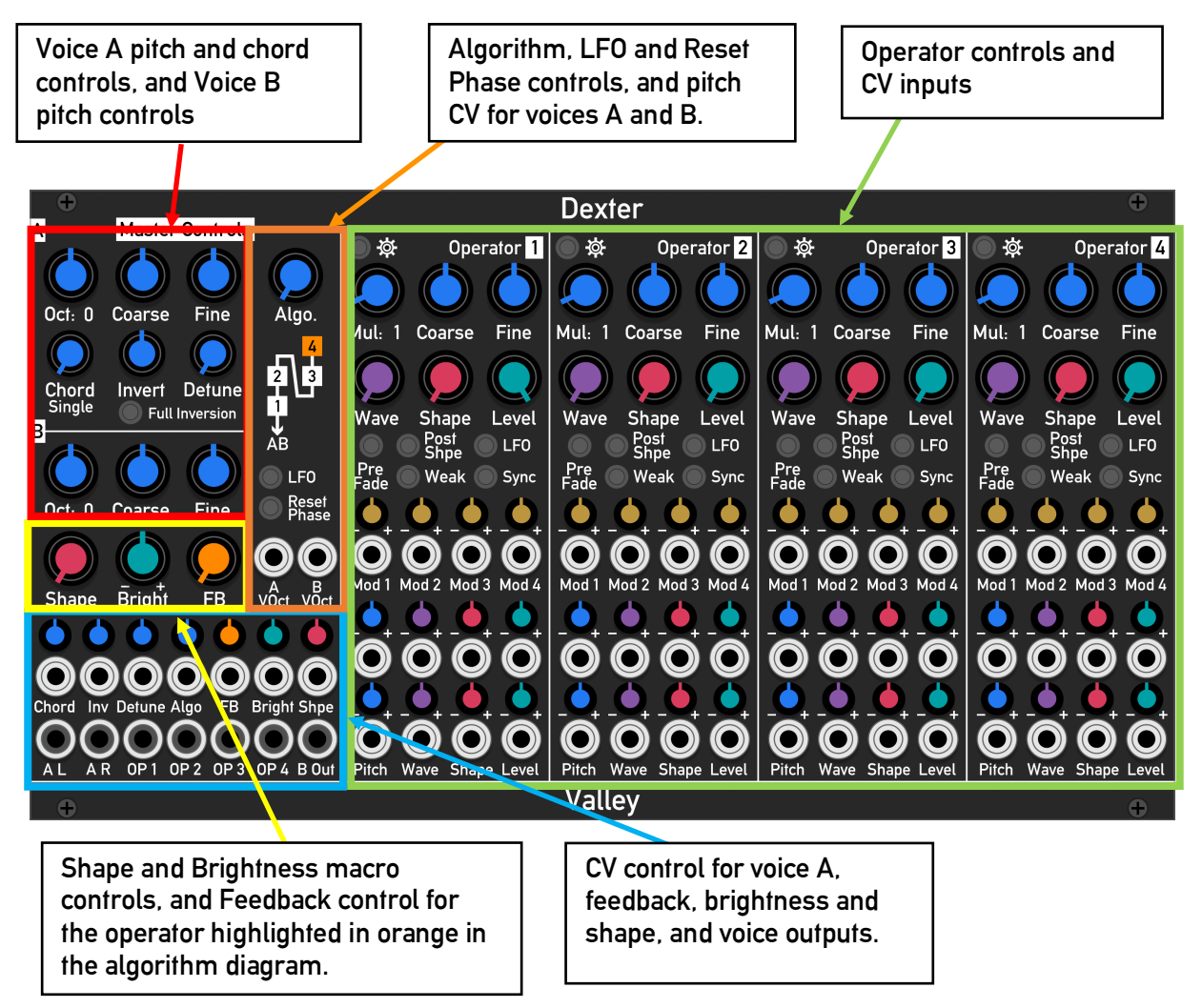

In the right click menu you may change the panel style, operator sync sources and individual output source.

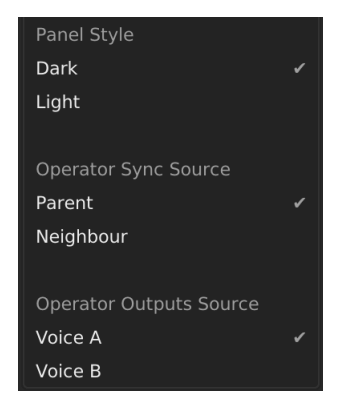

### 1.1 Master controls

The master controls are, as the name implies, are the main go-to controls in Dexter for basic things such as tuning, chords, algorithm selection and overall shape and brightness.

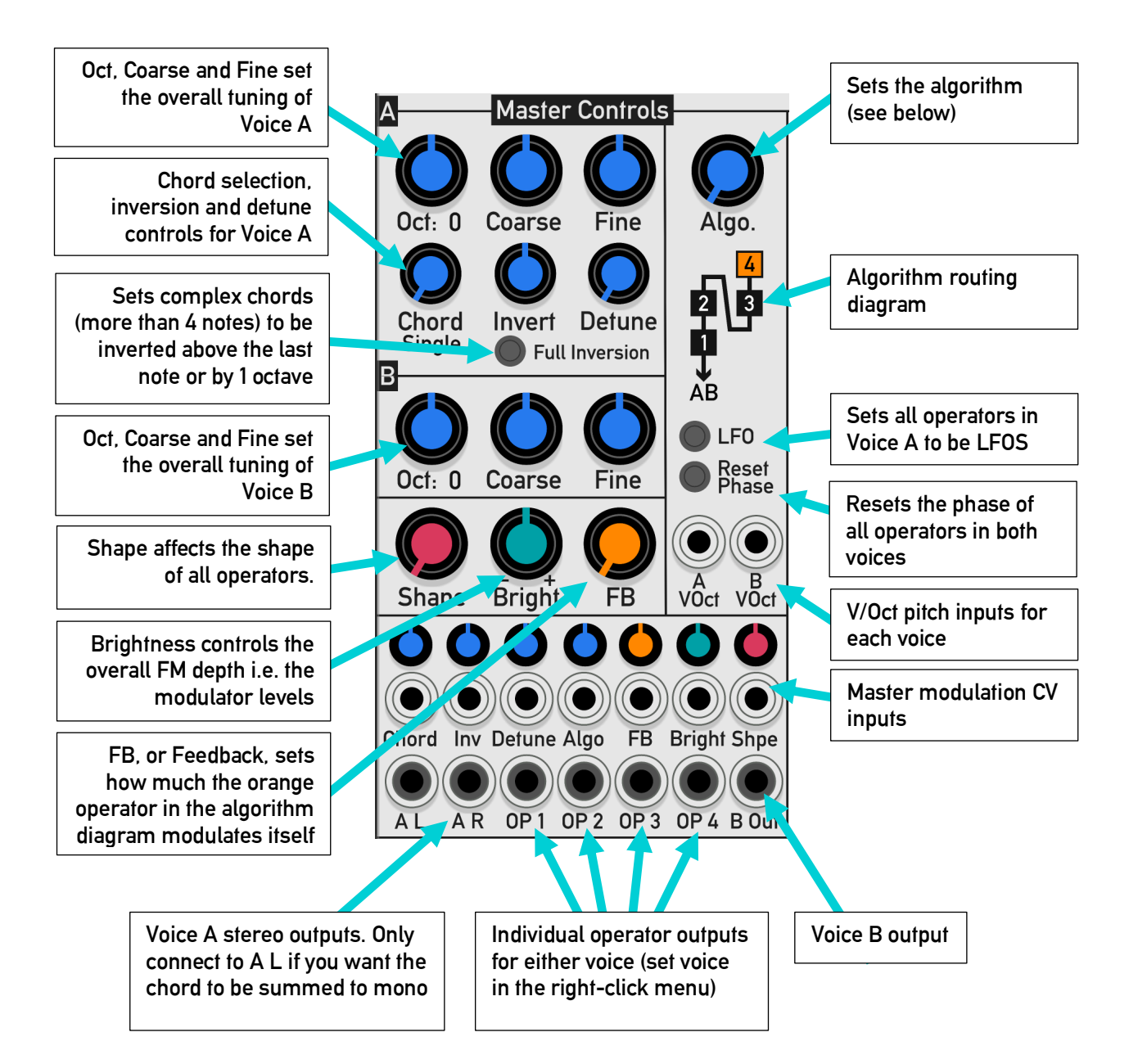

### 1.1.1 Algorithms

An algorithm describes how each operator modulates and synchronises another, and to which output they are directed to, via a routing matrix. It can be thought of as a recipe for a particular type of sound, as algorithms are often optimised for particular timbres e.g. metallic, brassy, smooth, vocal etc. Dexter offers 23 algorithms where 12 of these share operators for both voices A and B, and the remaining 11 dedicate operators to either A or B allowing for independent timbres from each voice. By default, the algorithms also determine the synchronisation source for each operator, where operators synchronise to their parent operator. This can be changed in the context menu to "neighbour" where an operator is syncs to the operator to its right on the panel i.e.  $1 - > 2$ ,  $2 - > 3$  and  $3 - 4.$ 

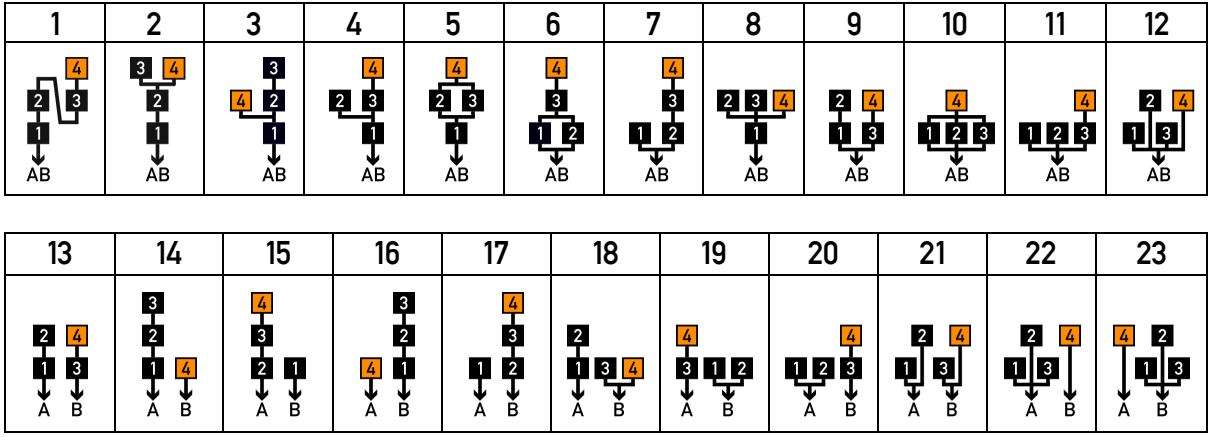

### 1.1.2 Chords

Voice A has the ability to play chords of 6 notes, plus two unison modes that use either 5 or 7 notes. Chords are selected using the 'Chord' knob in the Voice A section of Master Controls. The chord notes can be inverted several times using the 'Invert' knob. If the chords are more than 4 notes big, notes can be either inverted by one octave by default, or fully inverted so that they are placed after the last note of the chord. The notes in the chord can be detuned where some are tuned up (sharper) and others are tuned down (flatter). The detune is quite deep meaning some chords are totally transformed. If the Voice A output is patched in stereo i.e. both A L and A R, the notes are distributed between the two. The output level is adjusted as to prevent clipping i.e. the more notes, the quieter the output is made. The following table lists all available chords, their density, and note intervals:

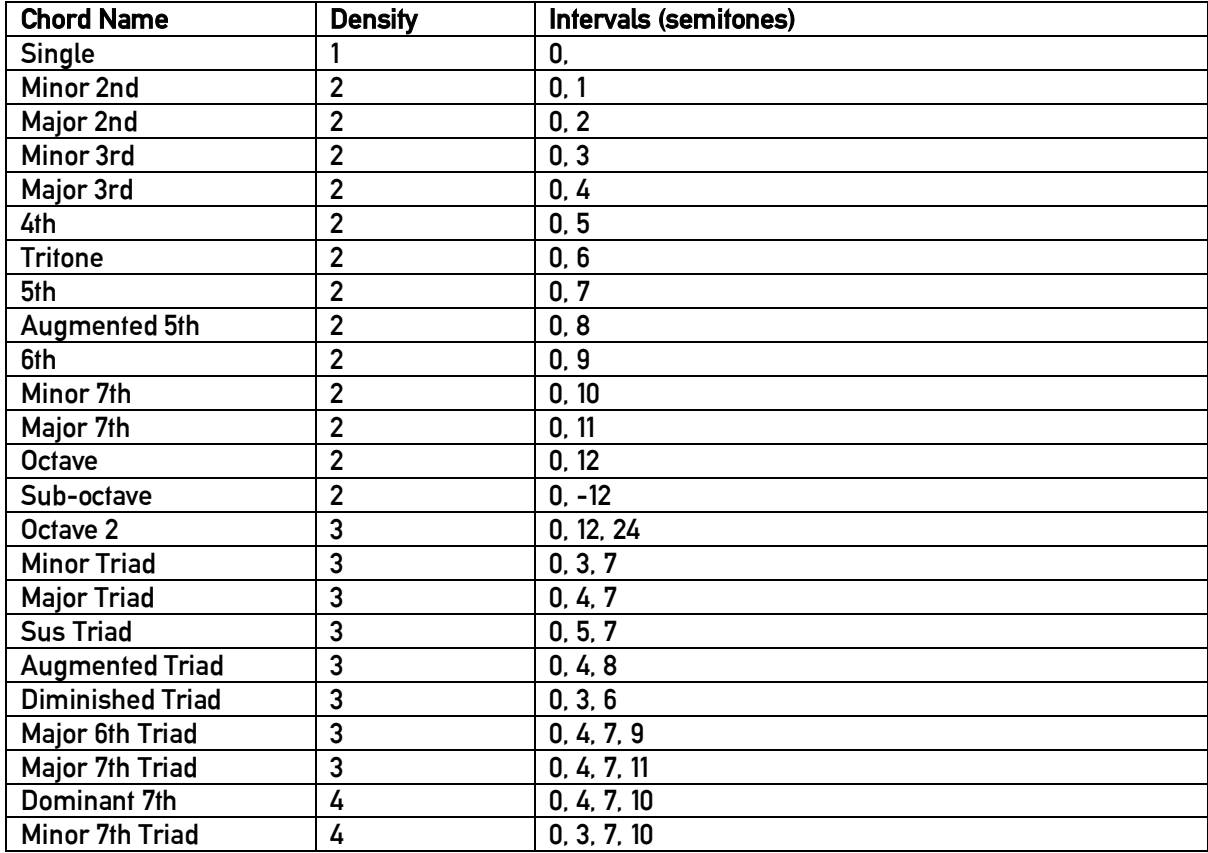

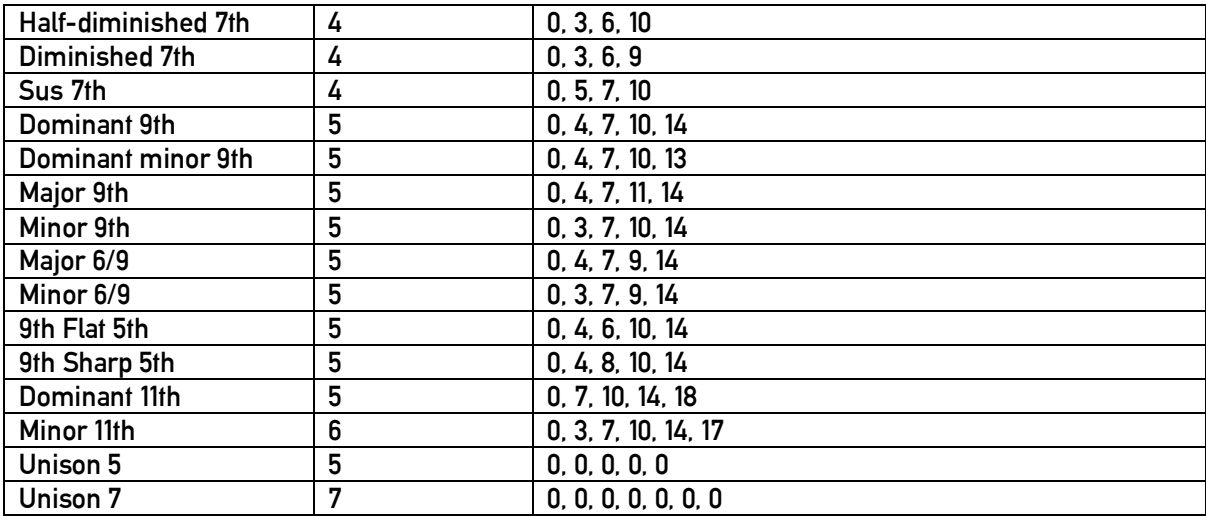

### 1.2 Operator controls

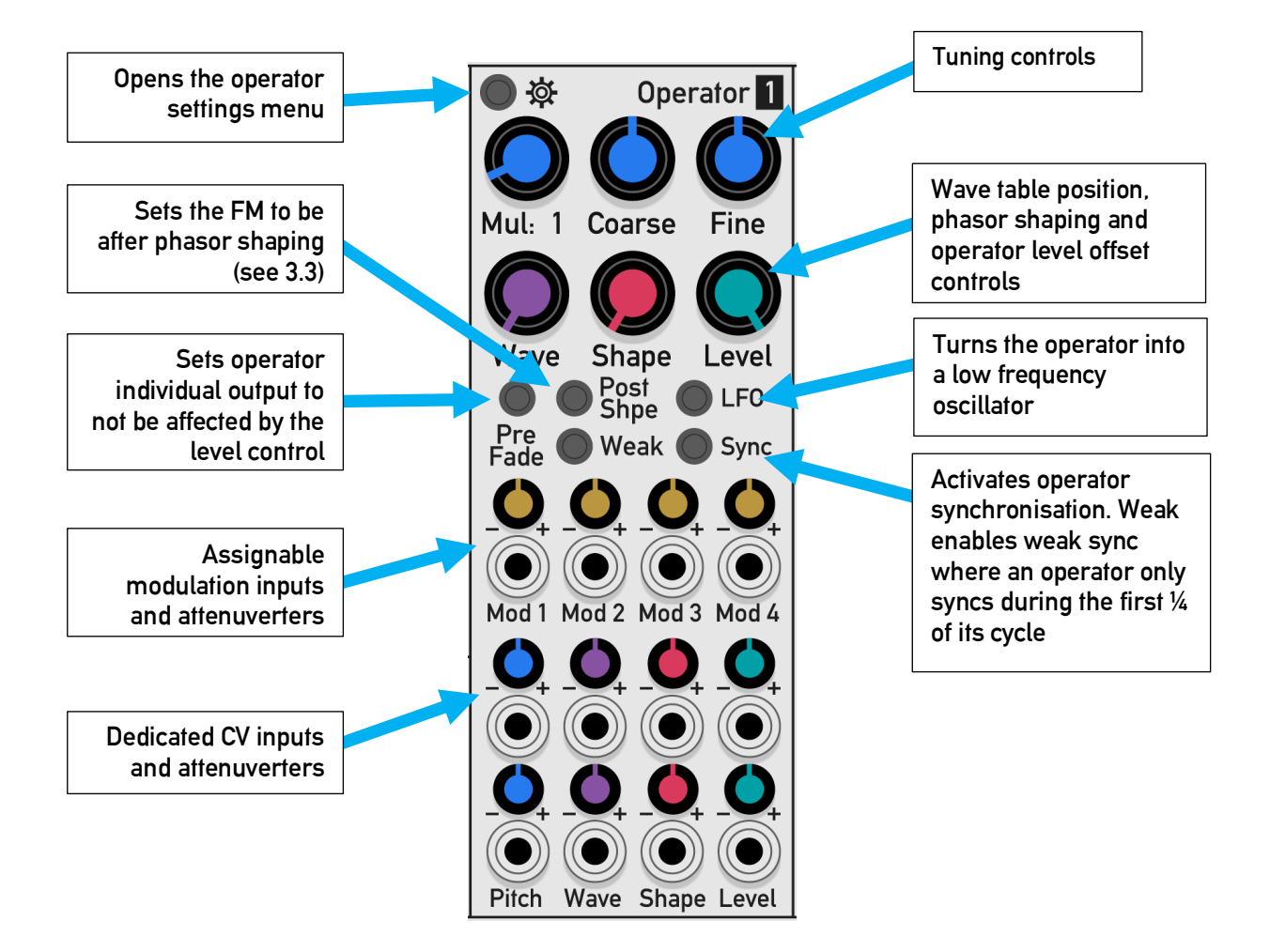

Notes:

- All CV inputs operate between 0-10V and are scaled by the input attenuverters.
- All knobs act as an offset when combined with CV e.g. Operator Level = "Level Knob" + "Level CV1" + "Level CV2".

### 1.3 Operator settings menu

An operator's settings menu is accessed by clicking on the button next to the gear icon at the top left of the operator column. The menu is spread across 3 pages: Wavetable, Mod 1 & 2, and Mod 3 & 4.

### 1.3.1 Wavetable Menu

This menu allows you change the operator's wavetable (or bank), and the sync and phasor shaping modes / methods (see sections 3.3 and 3.4 for more details).

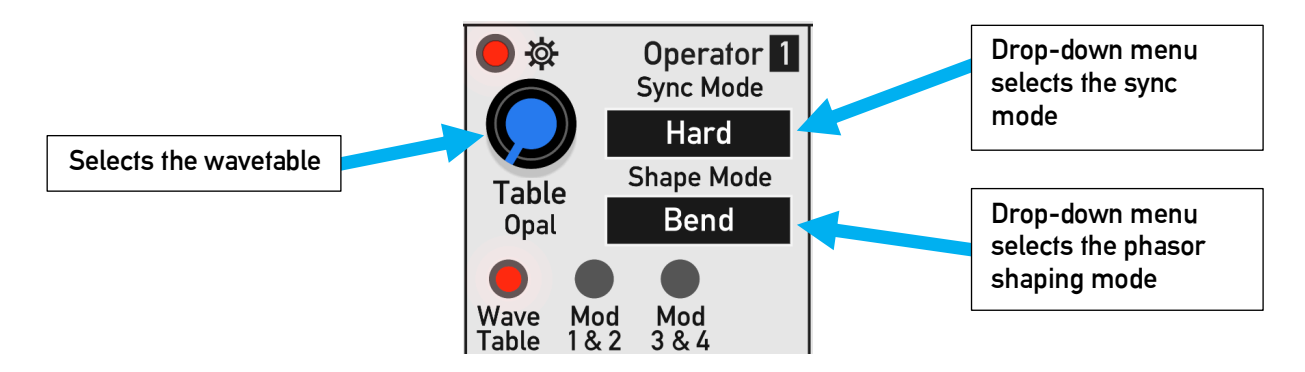

### 1.3.2 Assignable modulation menus

Dexter features 4 assignable modulation inputs. These two menus allow you to route each modulation input to 13 different operator parameters.

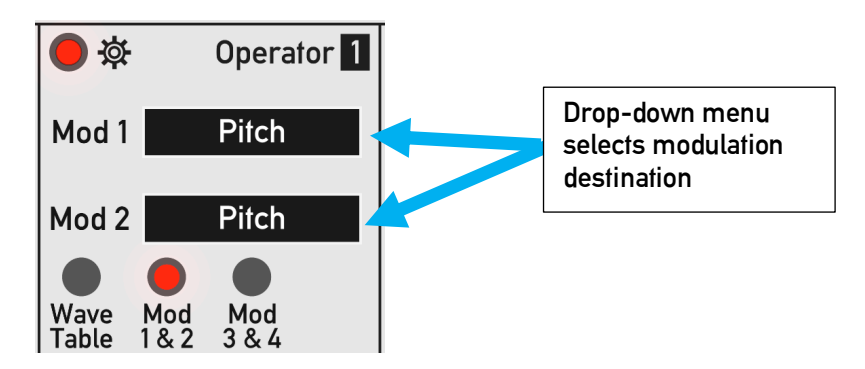

The following table gives all of the possible modulation destinations:

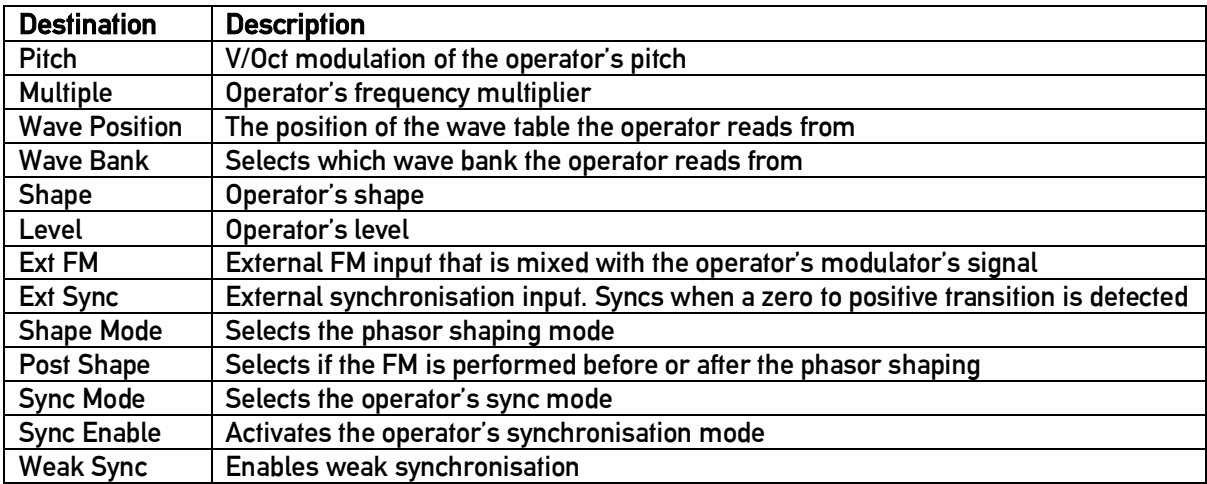

## 2. Basic usage

Insert a copy of Dexter and connect the A L output to an Audio Interface output.

When the module is first inserted or re-initialised, the level of operator 1 is already at maximum and has a pitch multiplier of 1. You should be able to hear a pure tone. Changing the Mult, Coarse and Fine controls changes the pitch. It is best to leave Coarse and Fine in their default settings for now. Changing the wave and shape controls will change the timbre of the tone.

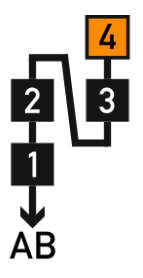

Looking at the algorithm diagram above, in its initial state you can see 1 goes to the AB output. The algorithm not only say what it sent to the output, but what operator is modulating another. In this algorithm 4 modulates 3, which modulates 2, which modulates 1. This is the key to FM synthesis:

• Complex sounds are generated by modulating operators with other operators, or carriers.

Also notice that operator 4 is highlighted orange. This means that it can self-modulate, and the depth for that is controlled by the orange FB knob in the Master Control section.

Now, turning up the level of operator 2 you'll hear the tone become richer as 2 increasingly modulates 1. This is much like controlling the cutoff frequency of a filter. Changing the multiplier of either operator will again result in different yet harmonious / pleasing timbres. The results are harmonious because the multiplier values between operators are related. These are also important aspects of FM synthesis:

- Level controls the depth of the timbre.
- Multiplier controls the overall harmonic content and distribution in a pleasing manner.

If the multiplier values between operators are unrelated i.e. the Coarse and Fine controls are tweaked, the results become dissonant / clangourous / bell-like / metallic etc.

Inserting a jack into the A VOct input allows you to control the pitch of Voice A of Dexter, and the same goes for Voice B by inserting a jack into the **B VOct** input. Inserting jacks into the operator CV inputs allows you to modulate almost anything in the operator. The most common thing to do is to connect LFOs and envelopes into the level CV inputs as to modulate the level of each operator, controlling either the output volume if the operator is at the end of an algorithm and is connected to an output, or the depth of modulation if an operator is modulating another.

### 3. How it works

Dexter features 4 operators shared between two "Voices", A and B. Voice A is able to output chords of up to 7 notes spread across stereo outputs (A L and A R), whilst Voice B outputs a mono signal from "B Out". Both voices can be independently tuned allowing for multi-timbral patches. The individual operators outputs, OP 1 to 4, output a signal directly from an operator of either Voice A or B regardless of the chosen algorithm.

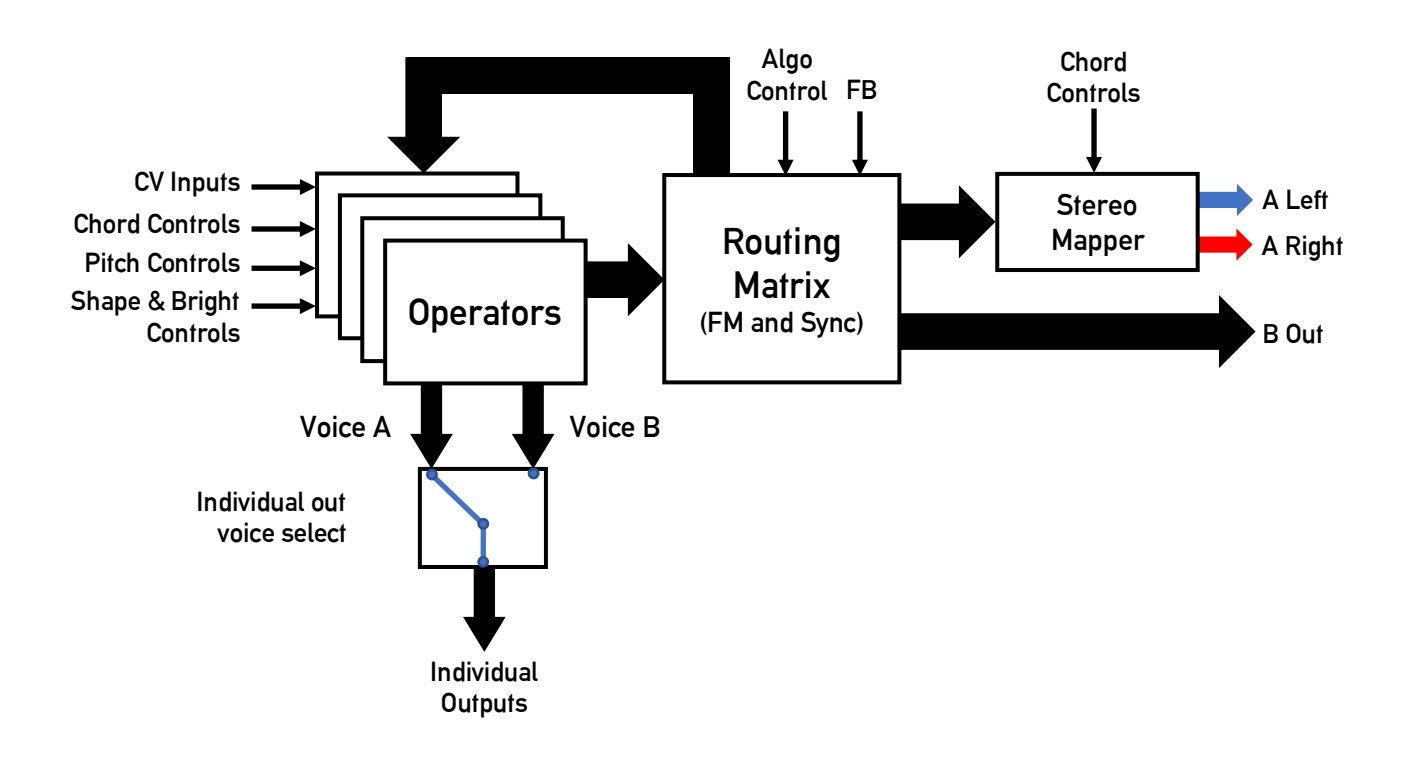

### 3.2 Operators

The operators generate a tone using lookup wavetable synthesis using a rising ramp, known as a read phasor, to read the contents of a table. Waves can be scanned through by cross fading between adjacent tables within the same bank of tables. FM synthesis is achieved by offsetting the read phasor's value with another signal, effectively speeding up / slowing down the read speed. Whilst this is technically known as phase-modulation (PM) and is not true FM, this still modulates the frequency and gives the same effect. If anything, PM is easier to implement, and it is the standard method in commercial hardware FM synthesizers such as the DX series. To expand the versatility of FM synthesis, the read phasor can be shaped in several ways that can distort and mangle the output waveform. Dexter offers 12 shaping modes. By default, the modulator signal is added to the read phasor before shaping, however it can be added post shaping by engaging the "Post Shpe" button. This allows for an alternative timbre and at times can make the shaping sound more pleasant.

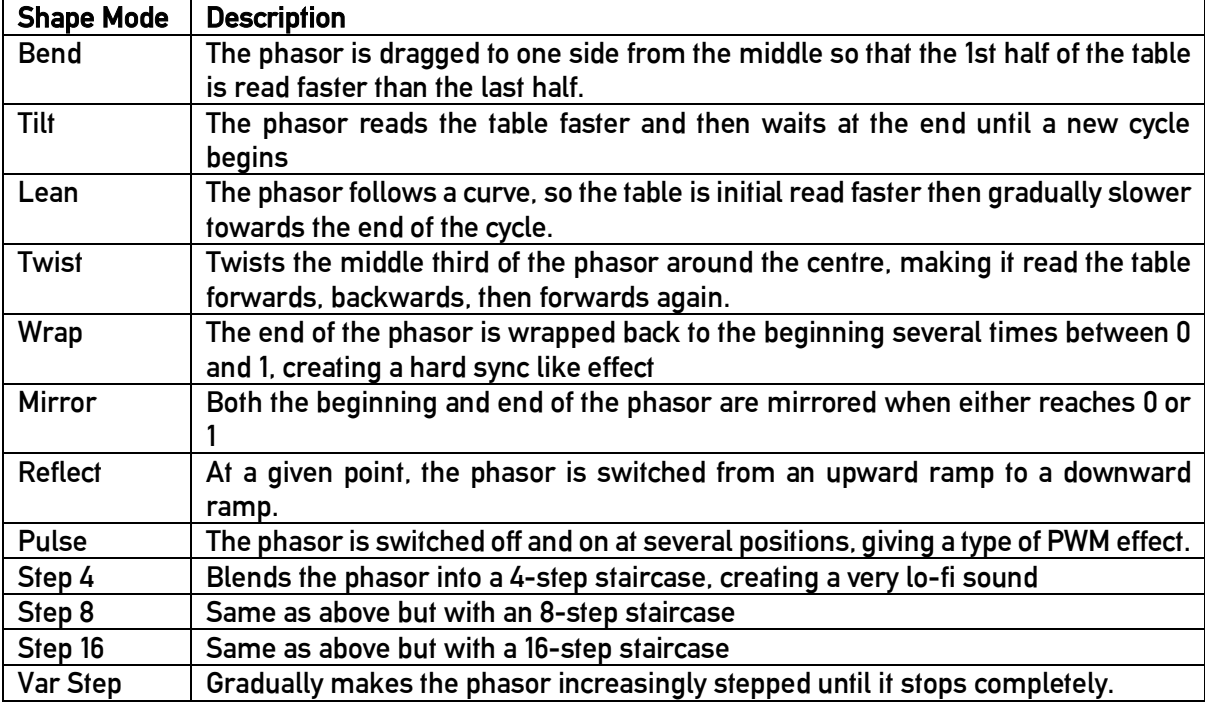

Finally, each operator can be synchronised in up to 15 different modes. The last two sync modes, are one-shot modes meaning an operator will only oscillate for one cycle when it detects a sync event. Sync events are triggered when a sync signal rises above 0V. Operators sync using a "beginning of cycle" pulse, however external sync relies on the zero-crossing of a raw waveform. By engaging the "Weak" button on the front panel, the synchronisation will only occur when the destination operator's phasor is in the first quarter of its cycle regardless of modulation or shaping.

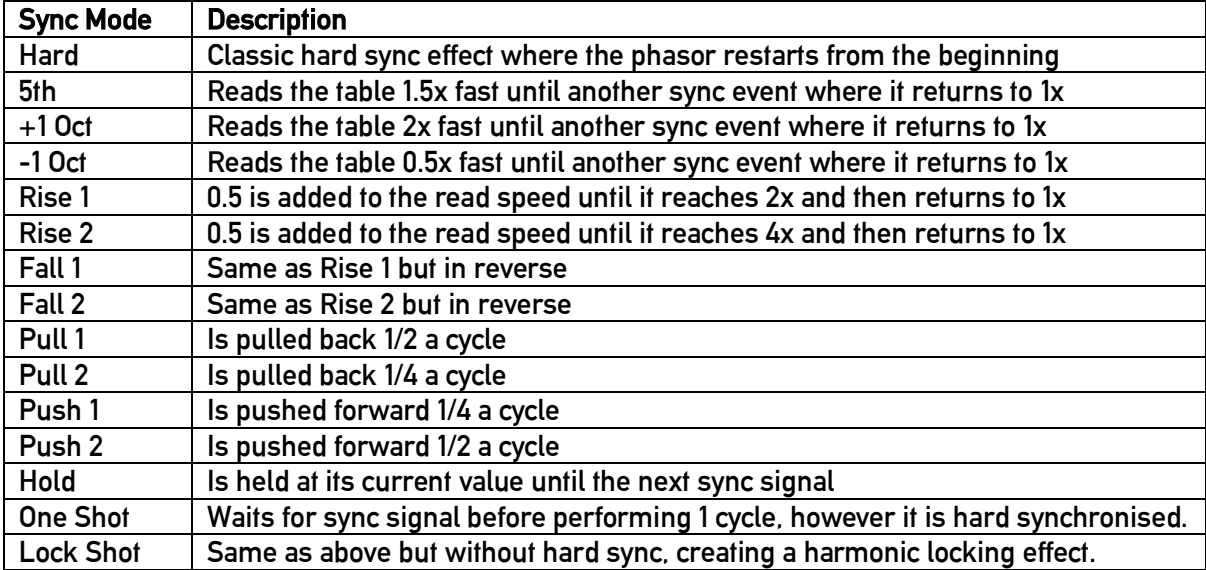

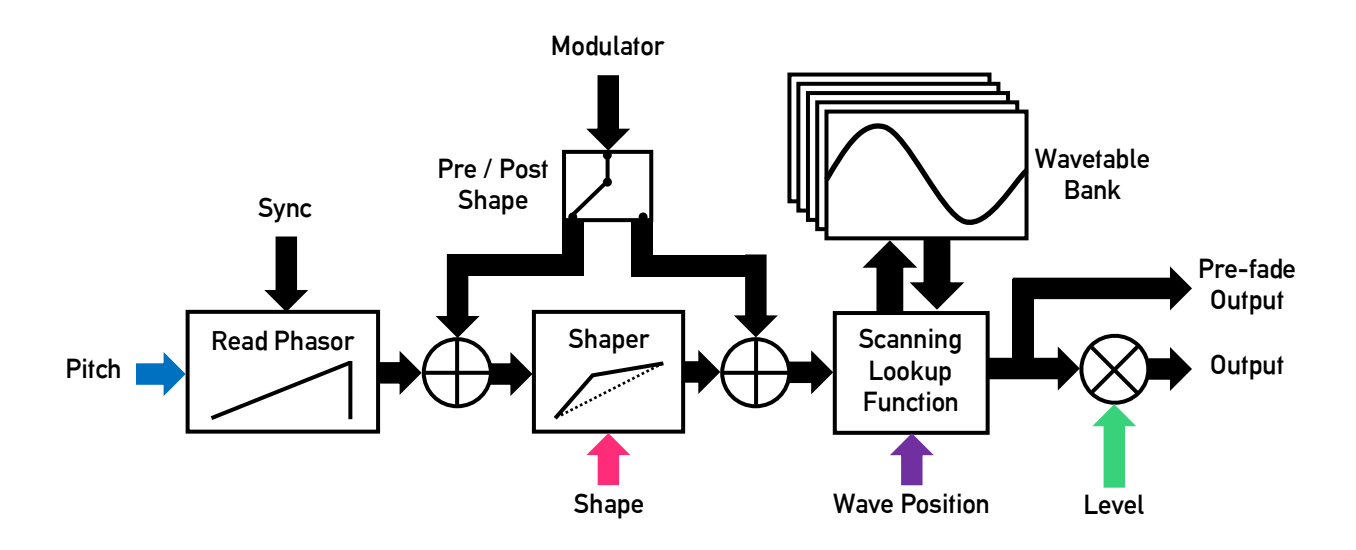

### 3.3 Wavetables

Dexter features 35 different wavetables, providing a vast pallet of timbres and textures to work with. By default the "Opal" table is loaded, but this can be changed by going to the "Wavetable" page in the settings menu, and turning the blue wavetable knob to select another table. The following list gives a description about each table.

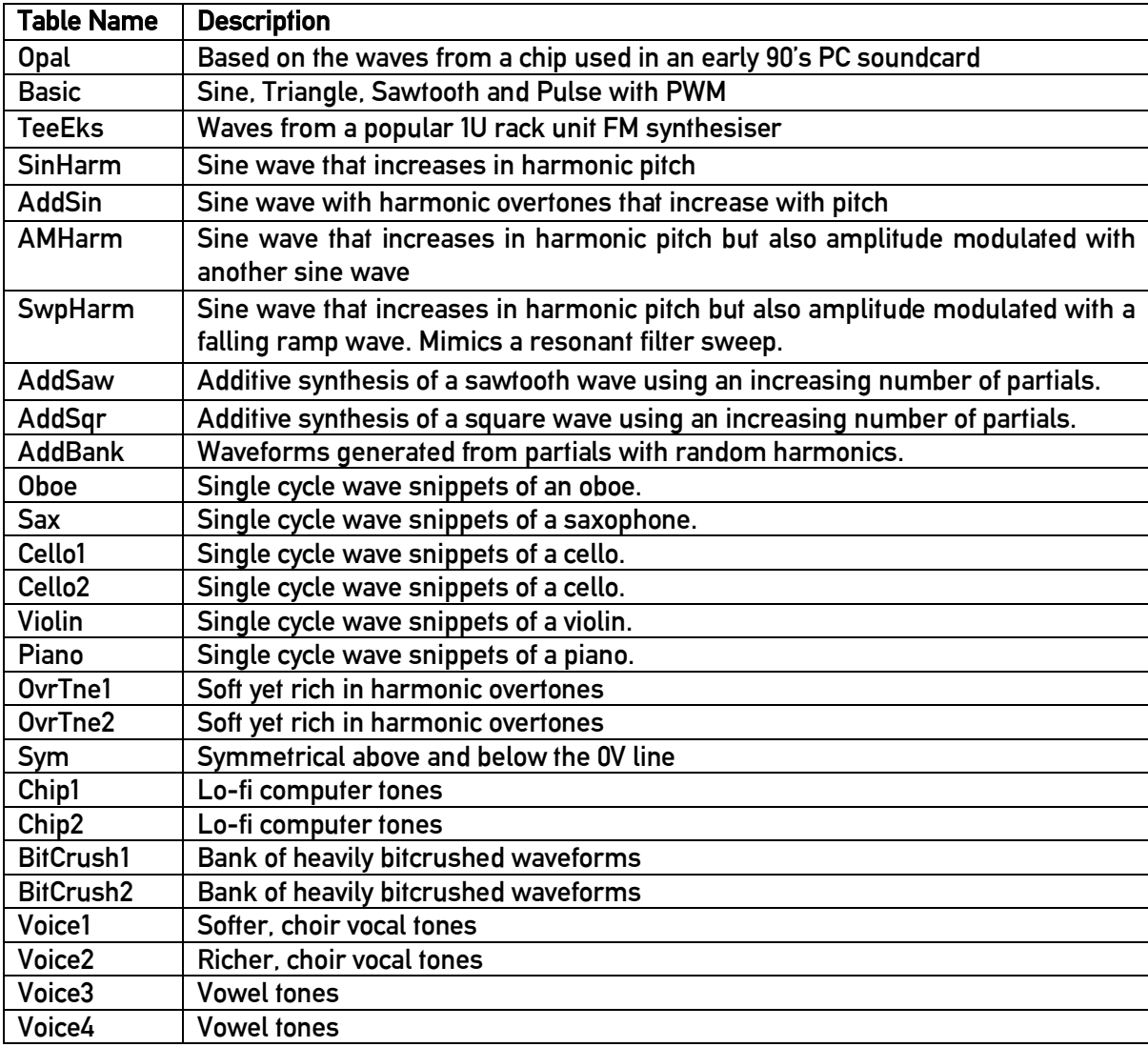

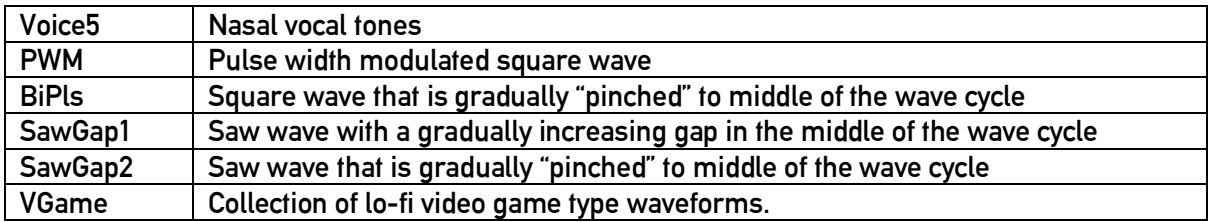

# 4. Connectivity

Half of Dexter's front panel is covered in jacks, where most of these are in fact CV inputs. However, there is a lot a of repetition so try not to be intimidated. The following table describes the functionality of each jack:

### **Outputs**

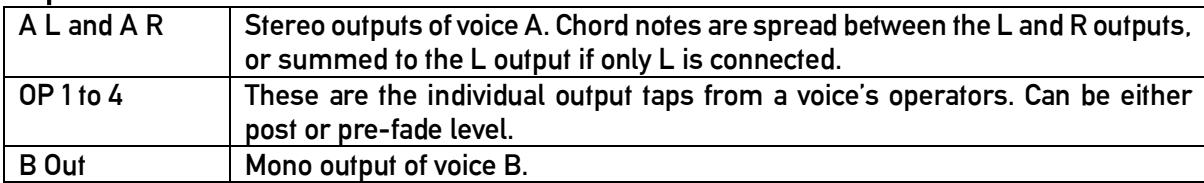

### Master Inputs

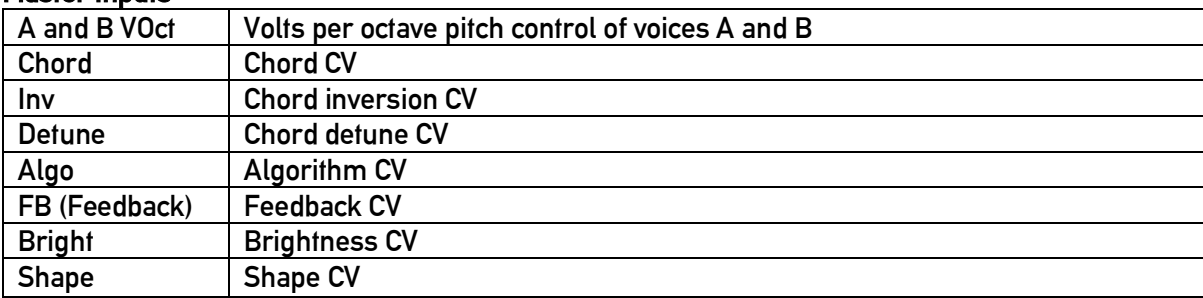

### Operator Inputs

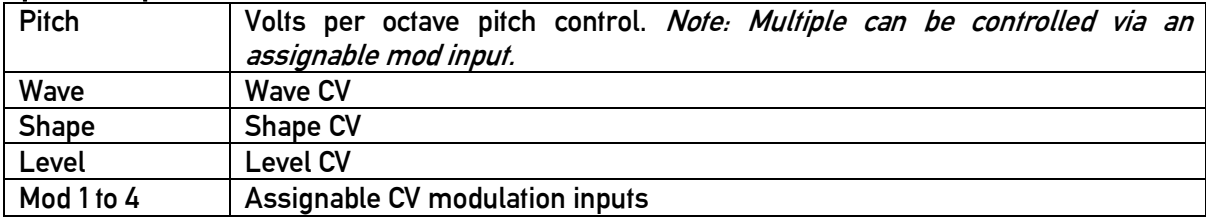

Note: All inputs operate between 0 – 10V and feature an attenuverter.